# Using Tapestry in Early Years

[www.tapestryjournal.com](https://tapestryjournal.com/)

a sa B STRY ONLINE LEARNING **IOURNAL** 

## Welcome to Tapestry!

Your child's setting use the online learning journal Tapestry to follow your child's learning. By using Tapestry, the setting can also set up an account for you to access your child's journal too. This means that you will be able to see the things they have been up to during the day giving you the opportunity to support your child's learning further when at home.

Once the setting are ready to share access with you, they will need your name and email address so that they can set up your account. They may give you a password so that you can log in, or they may send out an activation link so that you can create your own password, so keep an eye out for it, including in your spam folder!

There are many different things that Tapestry can offer - most of which are currently available through a browser at the address above. There is also an app available for Android and iOS devices; this app can be used to upload observations, as well as view Activities and Memos.

Other features can only be seen on the browser though so don't forget to keep checking on the browser for all the amazing things that are being shared with you!

#### Reports

If a report is shared with you on Tapestry, it will provide you with information about how your child is working within the Early Years Framework. Reports are available through the browser along the top menu.

#### All About Me

On the browser, from the 'Children' tab, you will find an area to share information about your child. This can be really useful for staff to have so that they can get to know your child.

#### Memos

These are a way for the staff to get a message to you without it entering your child's journal. They might use this to let you know about special events that are coming up, or to remind you about those dress up days! You can leave a comment on a memo, but please note, these will be seen by all other relatives of children tagged in the memo. Memos are available through the browser along the top menu, or can be viewed in the latest update of the app.

#### **Observations**

In Early Years the staff will be looking at what your child is doing and will create observations using words, documents, pictures and/or video clips which record these learning moments. These may also be flagged against areas of learning, and aspects, from a range of guidance materials that they could be using to support your child's development.

You are also able to add things that your child does at home using observations of your own, such as talking about what they see on a walk or completing a model over a period of time, and these will all help the staff make an accurate judgement. With Tapestry, you can easily add your own observations using the app or the browser.

### **Activities**

This area is where early years staff can send activities for you to try at home with your child. There is a comment section where you can ask about the activity, but this will be seen by all relatives of children attached to that activity.

When you reply, it will be added as an observation for only the staff to see.

## **Documents**

If the setting has any documents that they need to share with you, such as permission slips, they can do so from this section on the browser.

Files might be arranged in folders, and can be downloaded on to your device. You will not be able to upload files yourself to this section, but can do so through an observation.

## Care Diary

When the setting records meals, sleep times and toileting on Tapestry, you can see these through the Care Diary area on the browser. The setting may also write notes about your child here relating to their daily care. If your child has an incident, like a bumped head, they may also use the accident forms within the Care Diary to inform you of this.

## Details about the app

If you have an iOS or Android device, then from your app store you will be able to find the Tapestry Mobile app. The app is a quick and convenient way to access observations, activities and memos that have been added for your child, as well as for you

to add things from home. Please note, all other features need to be accessed via the browser.

Scan this QR code with your device to download the app.

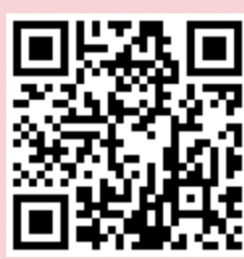